# Grove Speech Recognizer Kit for Arduino

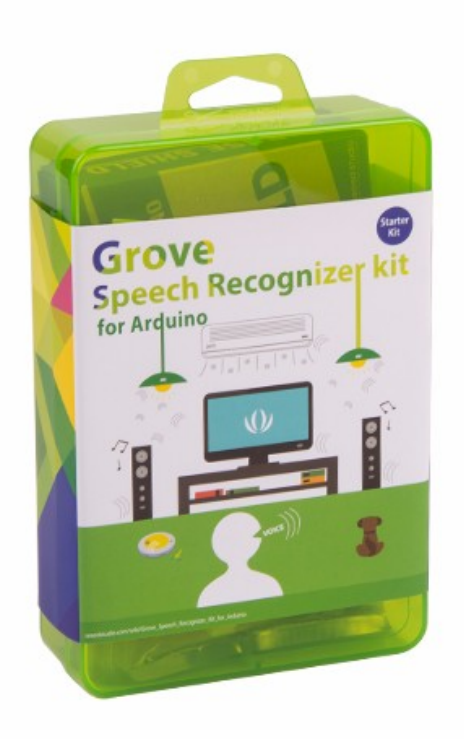

The Grove Speech Recognizer Kit for Arduino is designed for prototype of Smart Home which includes some basic home elements such as Speech Recognizer, Infrared Emitter. You can learn the functions and applications of Speech Recognizer quickly via this kit, the guideline shows some common demos, let's say you can play music via your speak command 'Play music', or turn on the light according to the corresponding command.

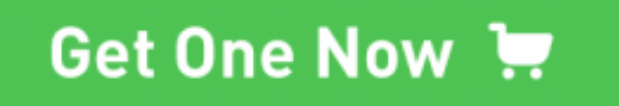

[\[https://www.seeedstudio.com/Grove-Speech-Recognizer-kit-for-](https://www.seeedstudio.com/Grove-Speech-Recognizer-kit-for-Arduino-p-2726.html)Arduino-p-2726.html]

# Part List

- 
- 2. [Grove MP3 v2.0 \[/Grove-MP3\\_v2.0\]](https://wiki.seeedstudio.com/Grove-MP3_v2.0)

1. Grove - Speech Recognizer SKU:101020232

- 3. [Grove RTC \[/Grove-RTC/\]](https://wiki.seeedstudio.com/Grove-RTC/)
- 4. [Base Shield \[/Base\\_Shield\\_V2/\]](https://wiki.seeedstudio.com/Base_Shield_V2/)
- 5. [Grove Infrared Receiver \[/Grove-Infrared\\_Receiver/\]](https://wiki.seeedstudio.com/Grove-Infrared_Receiver/)
- 6. [Grove Infrared\\_Emitter \[/Grove-Infrared\\_Emitter/\]](https://wiki.seeedstudio.com/Grove-Infrared_Emitter/)

# Application

## How to turn on the TV

Sometimes, we want to control something by our voice, such as TV, air condition. Those devices are controlled by Infrared Remote controller, so we need to know what the code of each button of infrared remote controller first, and then put the code under our

program. Finally your voice could trigger those button codes and you can control those devices like infrared remote controller.

Before create this demo you should prepare some necessary components:

- Grove Infrared Receiver
- Grove Infrared Emitter
- Grove Speech Recognizer
- Base Shield
- Arduino UNO
- Infrared Remote controller

## **Get code of a infrared remote controller via Grove - Infrared Receiver**

Download necessary libraries from github : IRSendRev [\[https://github.com/Seeed-Studio/IRSendRev\] ,pay atte](https://github.com/Seeed-Studio/IRSendRev)ntion to the path of your libraries: .../arduino/libraries

- Now open the example file of "recv" : File --> Sketchbook --> libraries --> IRSendRev --> recv.
- Upload the program to your Arduino UNO.
- Plug Base Shield onto the Arduino UNO, and plug the Grove -Receiver onto the D2 port of Base Shield.

**const** int pinRecv = 2;  $\qquad \qquad \Box$ 

Also you can change another port while modifying the definement of pin.

Open the monitor of Arduino UNO.

Press a button of any Infrared Remote Controller, you'll get the detailed information code of the button, see following:

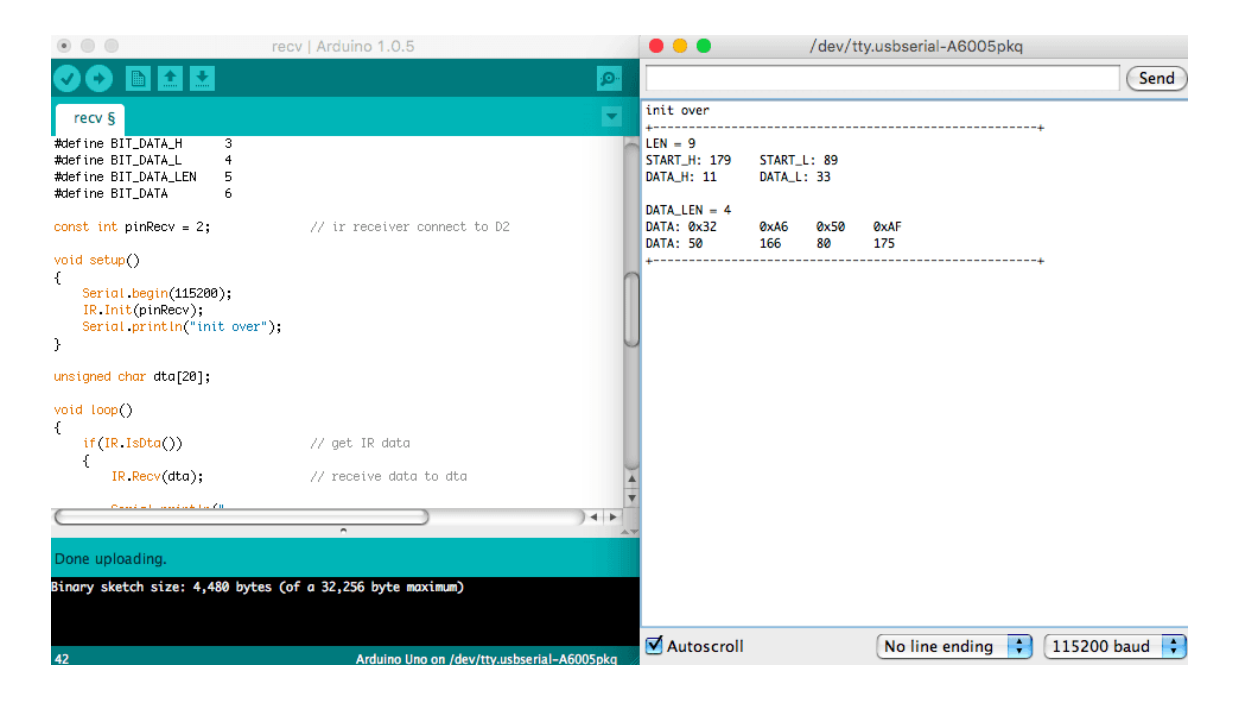

Write down the detailed information of the button you want to press. Following are the information of a button:

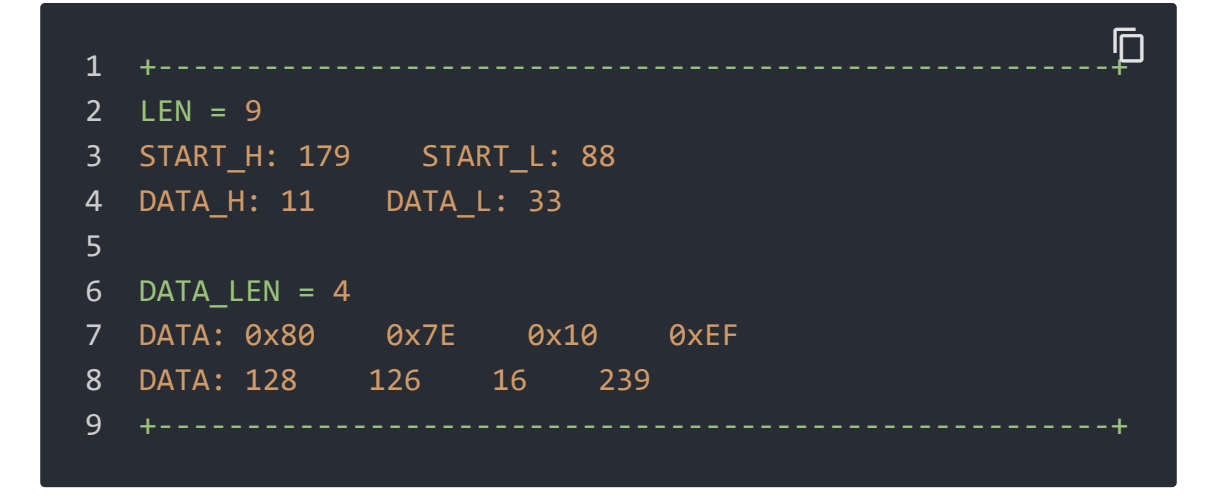

#### **Modify the IRSend program**

Now we can use the previous information code of a button.

- Open the example file of "send" : File --> Sketchbook --> libraries --> IRSendRev --> send.
- Upload the program to your Arduino UNO.
- Plug Base Shield onto the Arduino UNO,and plug the Grove Receiver onto the D3 port of Base Shield.

First we need modify the default information of the button:

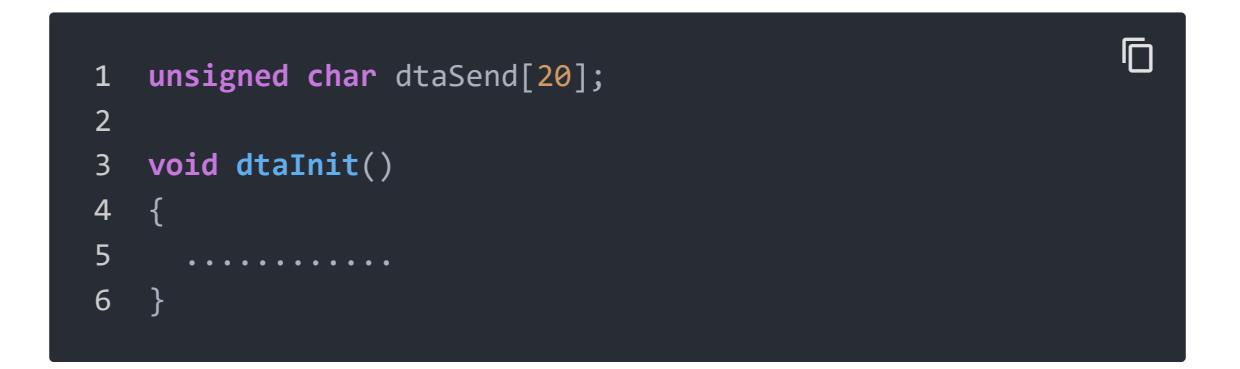

Modify those information according to the previous one you wrote:

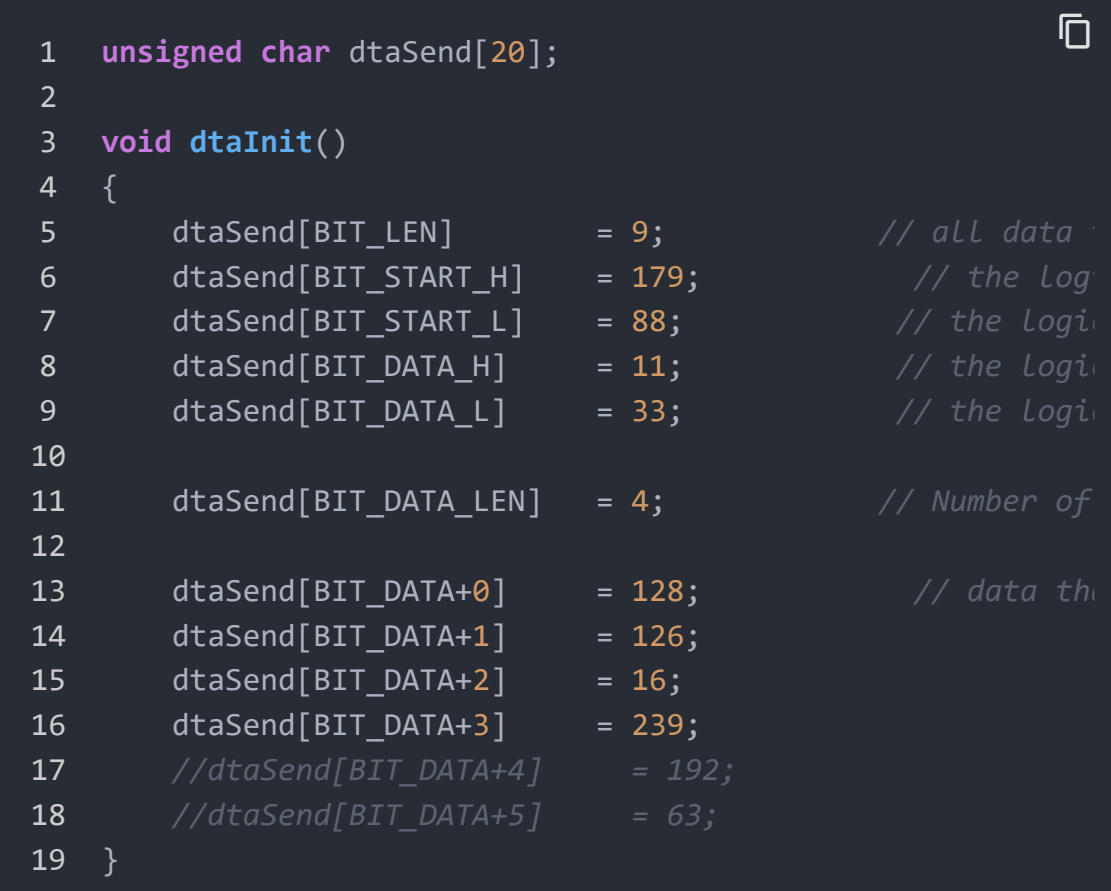

#### You can observe that:

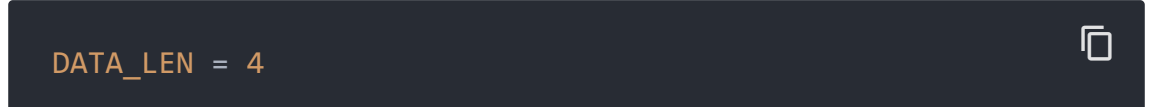

So you can note or delete those two lines.

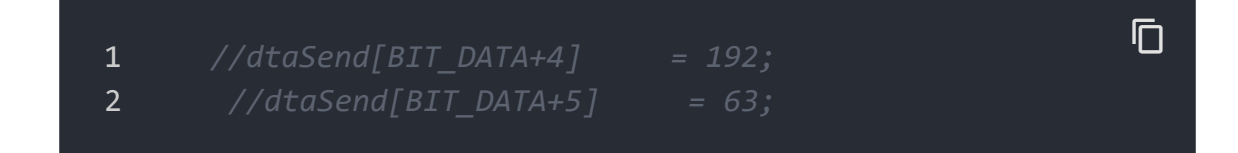

Of course you can also define many buttons:

```
1 #include <IRSendRev.h>
2
3 #define BIT_LEN 0
4 #define BIT START H 1
5 #define BIT_START_L 2
6 #define BIT_DATA_H 3
7 #define BIT_DATA_L 4
8 #define BIT_DATA_LEN 5
9 #define BIT_DATA 6
10
11 const int ir_freq = 38;
12
13 unsigned char OpenTV[20];
14 unsigned char CloseTV[20];
15 unsigned char IncreaseTemp[20];
16 unsigned char DecreaseTemp[20];
17
18 void OpenTVInit()
19 \t{}20 OpenTV[BIT_LEN] = 11;
21 OpenTV[BIT_START_H] = 179;
22 /*............ omit ............*/
23 }
24
                                                   \mathsf F
```
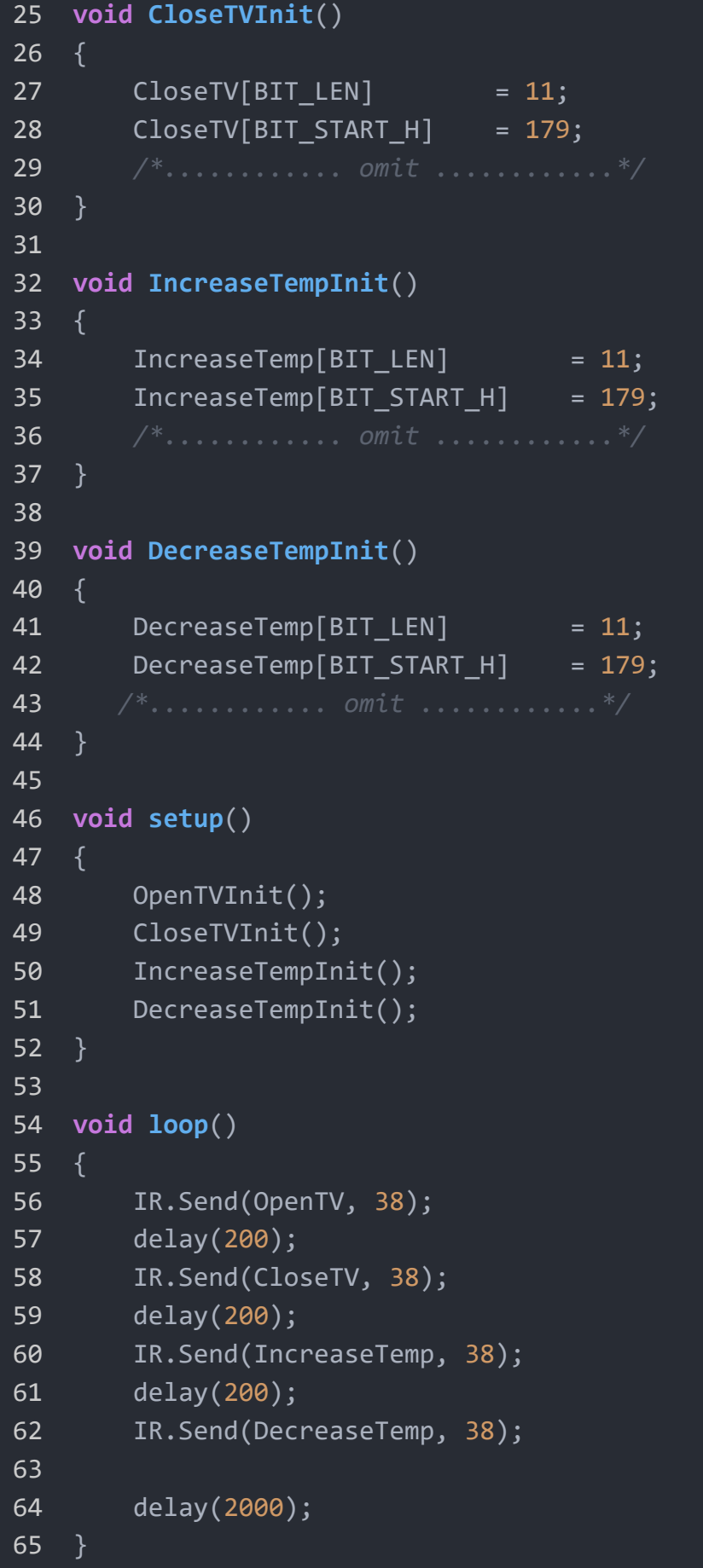

#### **Add Speech Recognizer to your IRSend program**

• It's very simple to use Speech Recognizer alone, please see the wiki of it first.

We can choose what buttons we need according to the [table<ref>Table of return value, Grove - Speech Recognizer](https://wiki.seeedstudio.com/Seeed_BLE_Shield) [/Seeed\_BLE\_Shield]</ref> of return value of Speech Recognizer. Following is the table of return value:

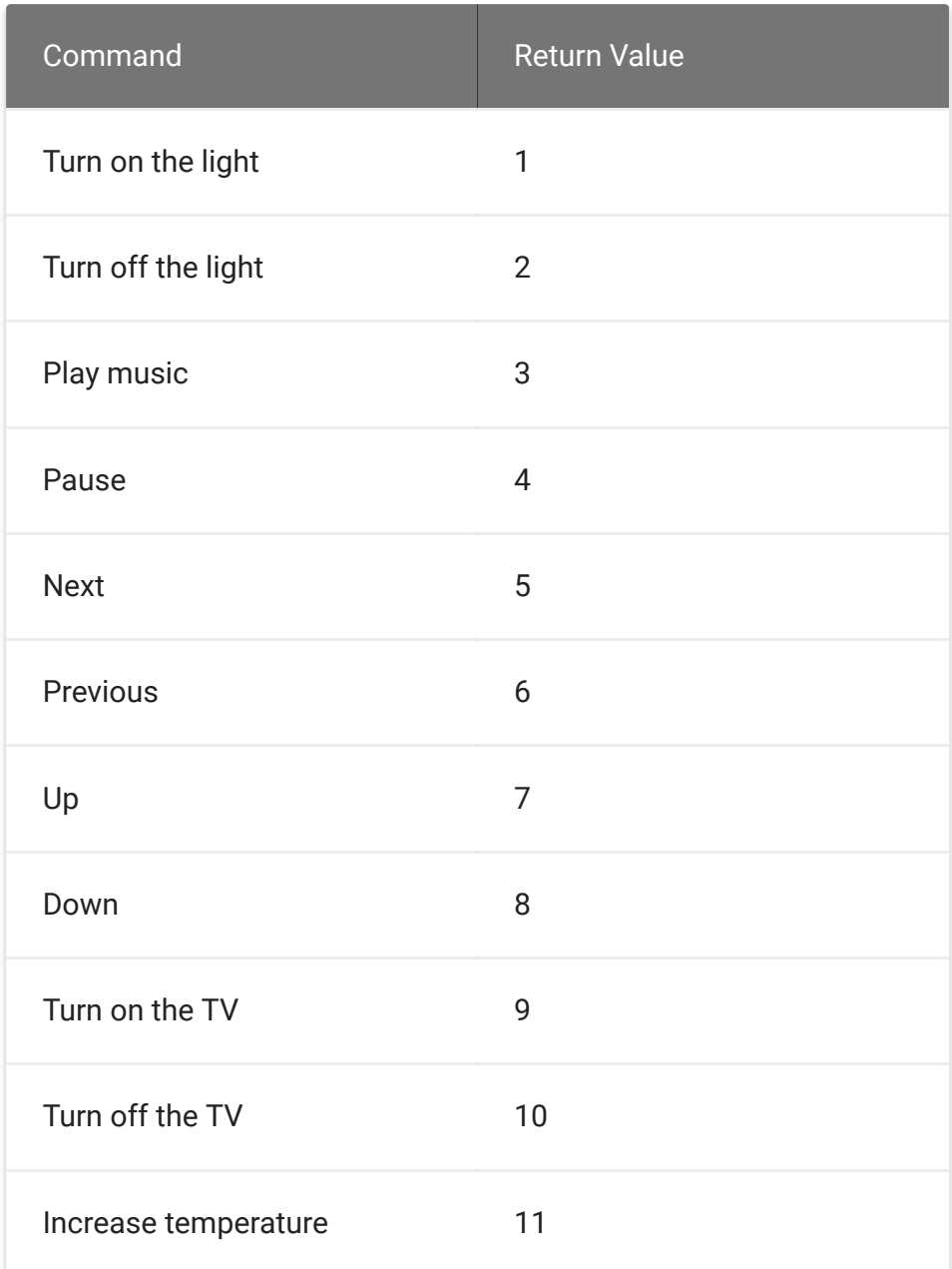

T.

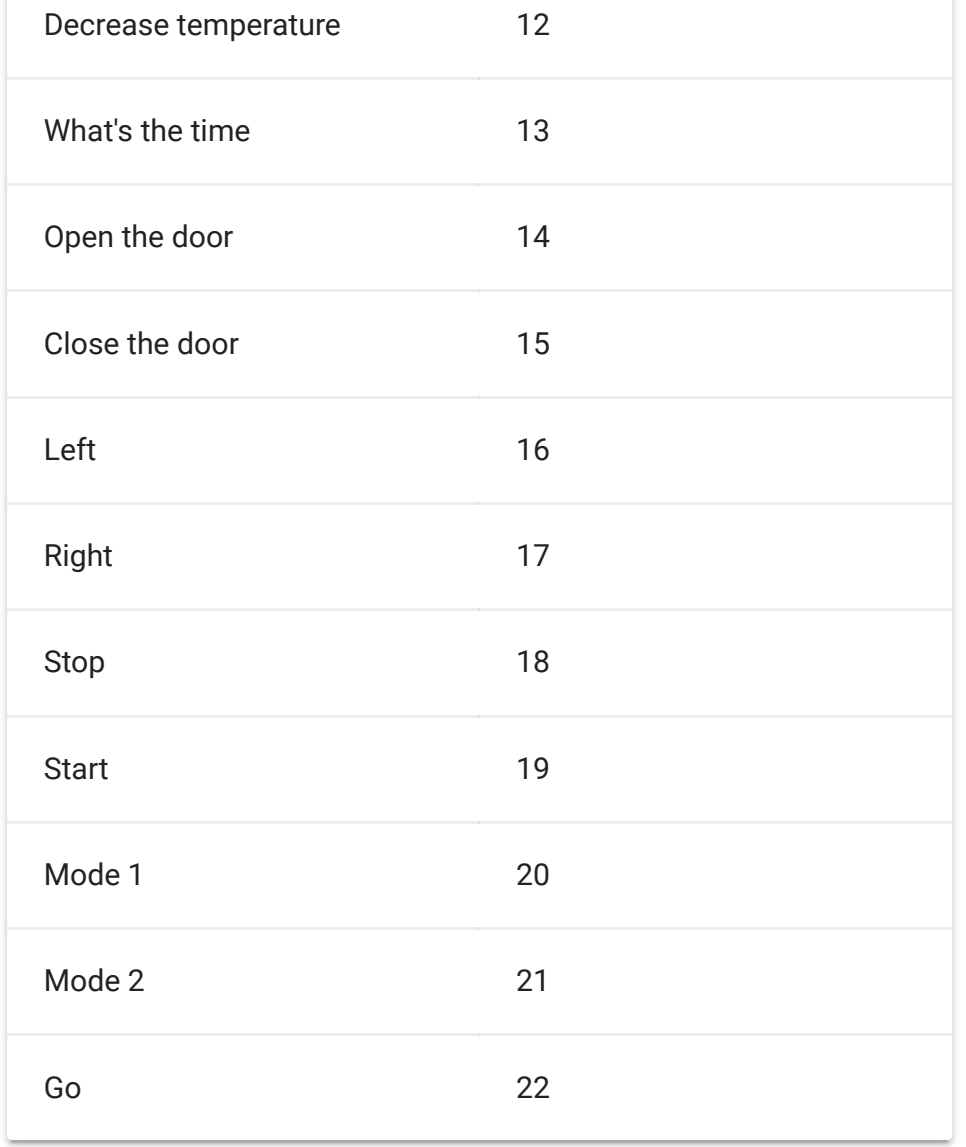

The following example uses two commands: "Turn of the TV" and "Turn off the TV"

After reading, we can embed the program of Speech Recognizer in the IRSend program. See the following completed program:

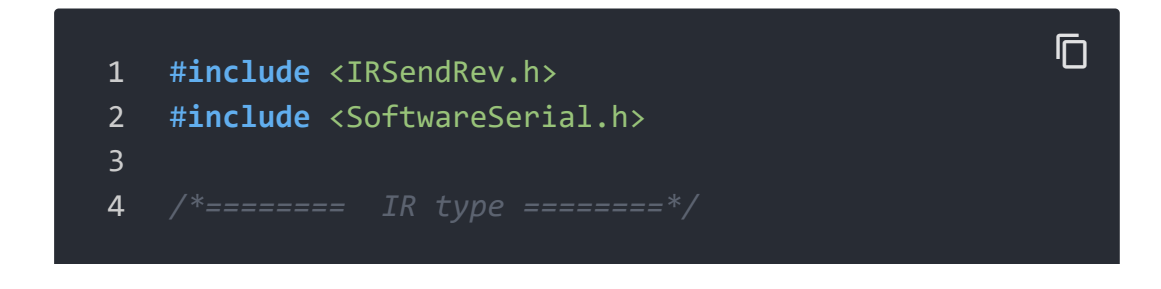

 #**define** BIT\_LEN 0 #**define** BIT\_START\_H 1 #**define** BIT\_START\_L 2 #**define** BIT\_DATA\_H 3 #**define** BIT\_DATA\_L 4 #**define** BIT\_DATA\_LEN 5 12 #define BIT DATA 6 **const int** ir\_freq = 38; *// 38k /\* ======== How many IR buttons you wanna send ====* **unsigned char** OpenTV[20]; **unsigned char** CloseTV[20]; */\*========= Choose the pins of Speech Recognizer ==* #**define** SOFTSERIAL\_RX\_PIN 5 24 #define SOFTSERIAL\_TX\_PIN 6 SoftwareSerial **speech**(SOFTSERIAL\_RX\_PIN,SOFTSERIAL\_TX */\* ======= How to write the IR data ========\*/ /\* ==== You can get those data via IR Recevier ====* **void OpenTVInit**() { OpenTV[BIT\_LEN] = 9; *// all dat* OpenTV[BIT\_START\_H] = 180; *// the* OpenTV[BIT\_START\_L] = 88; *// the lo* OpenTV[BIT\_DATA\_H] = 11; *// the lo* OpenTV[BIT\_DATA\_L] = 33; *// the lo* OpenTV[BIT\_DATA\_LEN] = 4; *// Number* OpenTV[BIT\_DATA+0] = 50; *// data t* 43 OpenTV[BIT DATA+1] = ; OpenTV[BIT\_DATA+2] =  $80;$ OpenTV[BIT\_DATA+3] = 175;

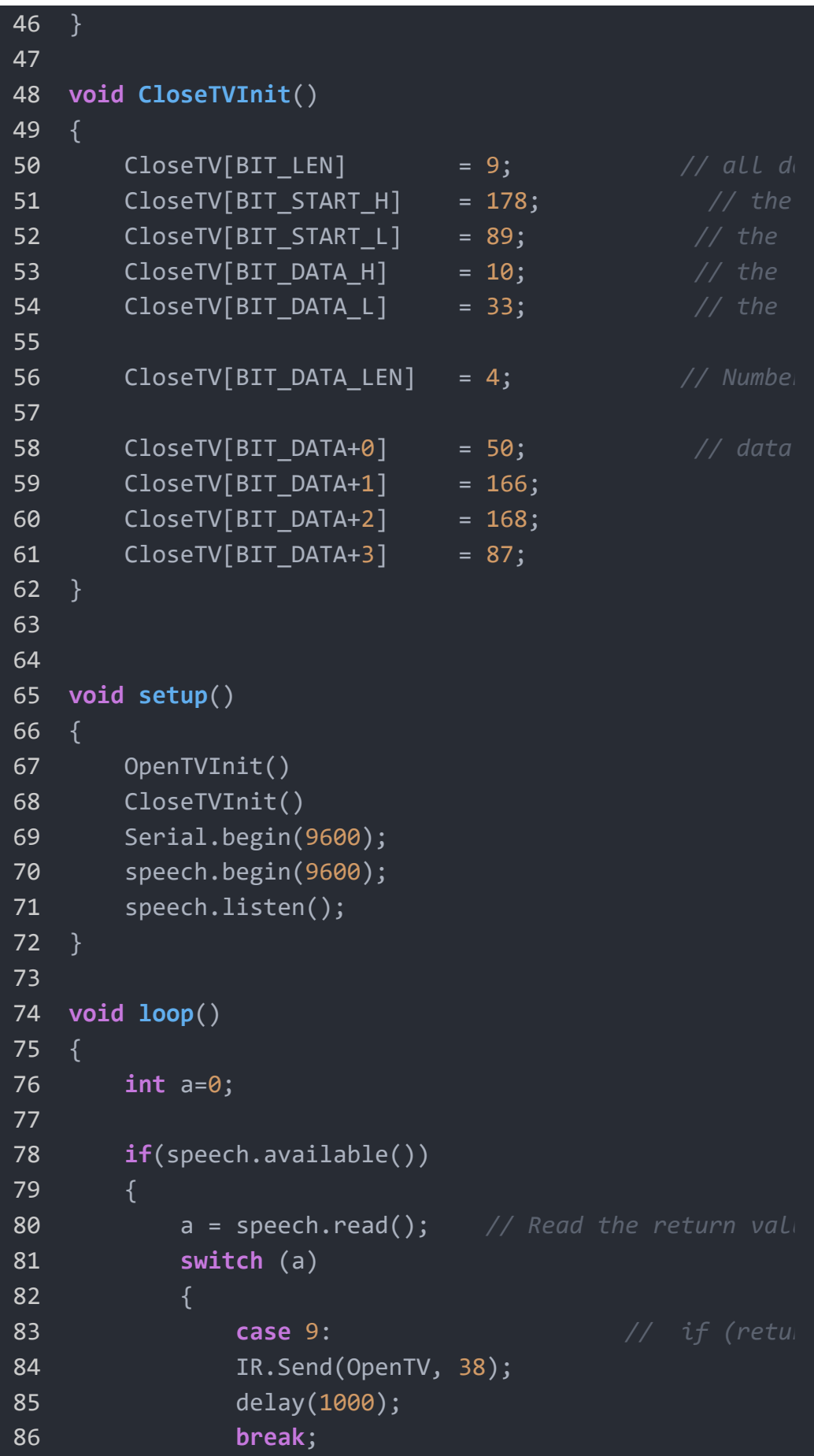

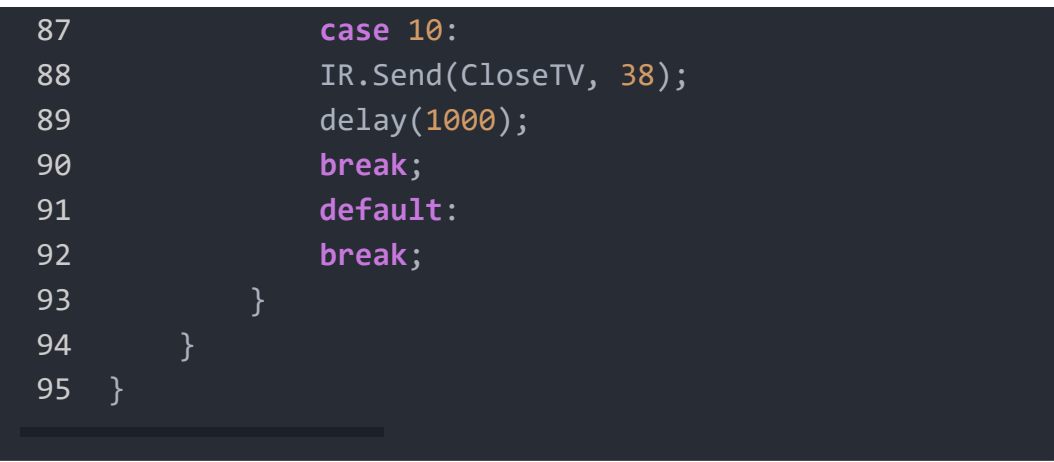

### How to control music

Watch the commands of Speech Recognizer, there're many commands which are related to music, such as "Play music", "Pause", "Stop", "Previous", "Next". So let's do this Speech Music Box!

#### Download necessary libraries from github:

Grove\_Serial\_MP3\_Player\_V2.0 [https://github.com/Seeed-[Studio/Grove\\_Serial\\_MP3\\_Player\\_V2.0\]<ref>library, Grove -](https://github.com/Seeed-Studio/Grove_Serial_MP3_Player_V2.0) [MP3](https://wiki.seeedstudio.com/Grove-MP3_v2.0) v2.0 [/Grove-MP3\_v2.0]</ref>, pay attention to the path of your libraries: .../arduino/libraries .

#### **Useful functions about Grove - MP3 v2**

There're some useful basic functions of Grove - MP3:

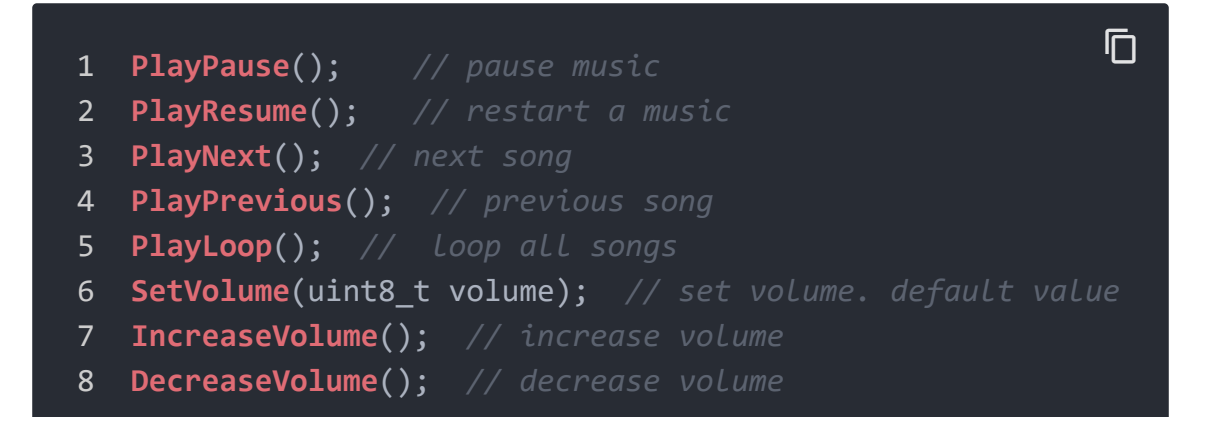

But there're some special functions you need to pay attention:

SelectPlayerDevice(uint8\_t device). *The default device value is 0x02, Select SD card as the player device.*

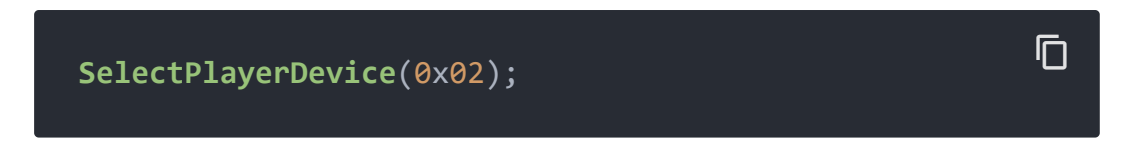

SpecifyMusicPlay(uint16\_t index). *play a song by name.*

Pay attention to the name of songs, you can set a name like following type:

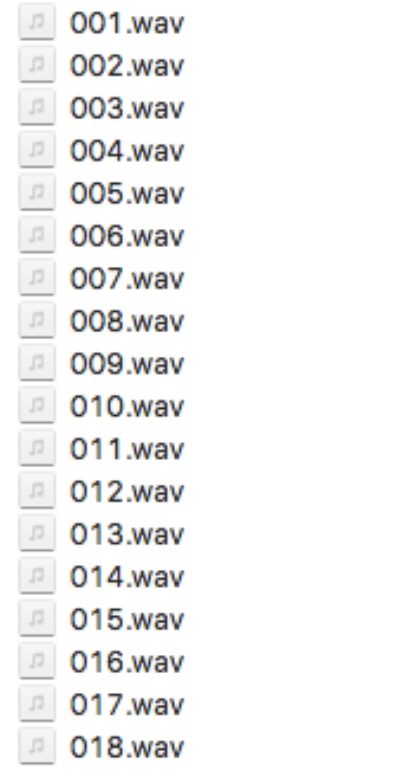

So we can play the song "005" by this function:

**SpecifyMusicPlay**(5);

https://wiki.seeedstudio.com/Grove\_Speech\_Recognizer\_Kit\_for\_Arduino/ 13/21 13/21

 $\overline{D}$ 

\* SpecifyfolderPlay(uint8\_t folder, uint8\_t index); // play a song by name in a appointed folder

Furthermore, sometimes we may play music in a new folder, the previous function comes in handy.

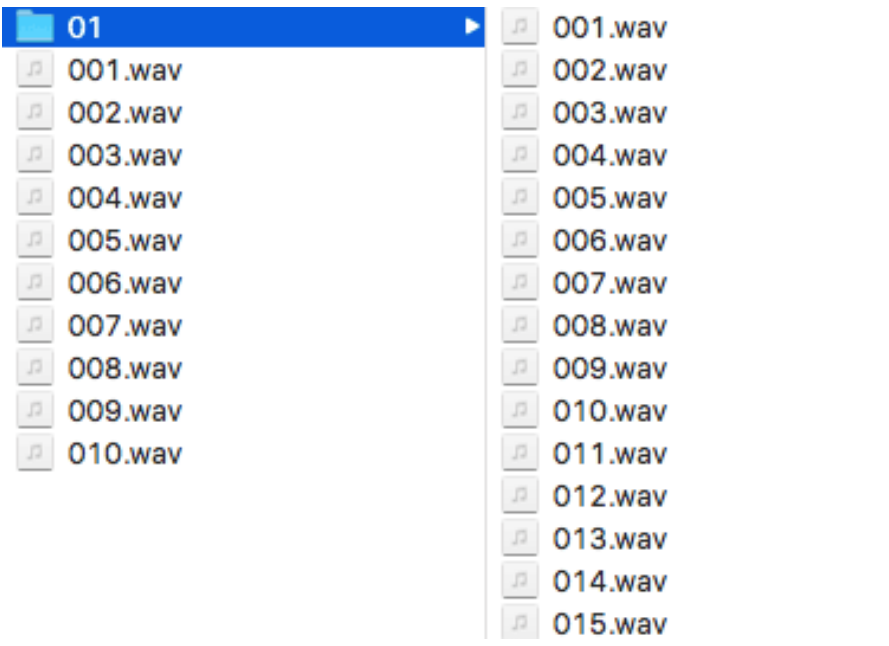

#### **Note**

edit

The folder index range is 01-99, so the folders' name will only be any number 01 between 99. Pay attention to the number between 1-9, the name of folder should be added to 01-09.

So if we want to play the "005" in the folder "01", we can do this:

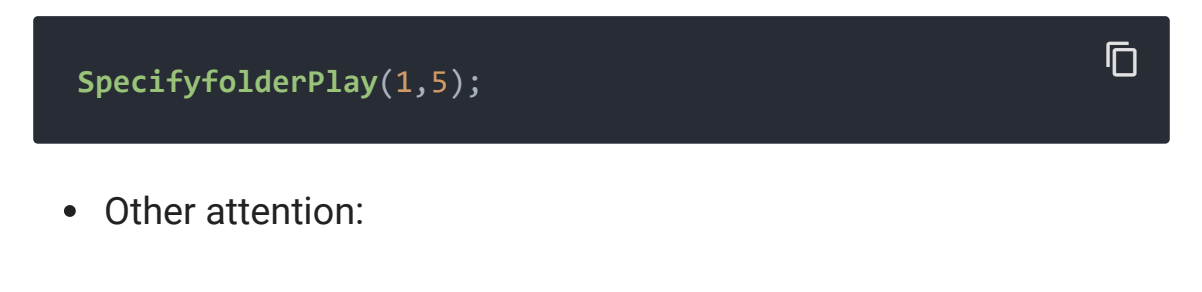

Each song has its length of time, so if you want to appoint songs one by one, there've two ways you can choose:

 $\mathsf F$ 

 $\overline{\phantom{a}}$ 

 **delay**(length of time); *// delay the length of time until* **while**(QueryPlayStatus() != 0); *// Return: 0: played out;*

Normally, we can use the latter. For example:

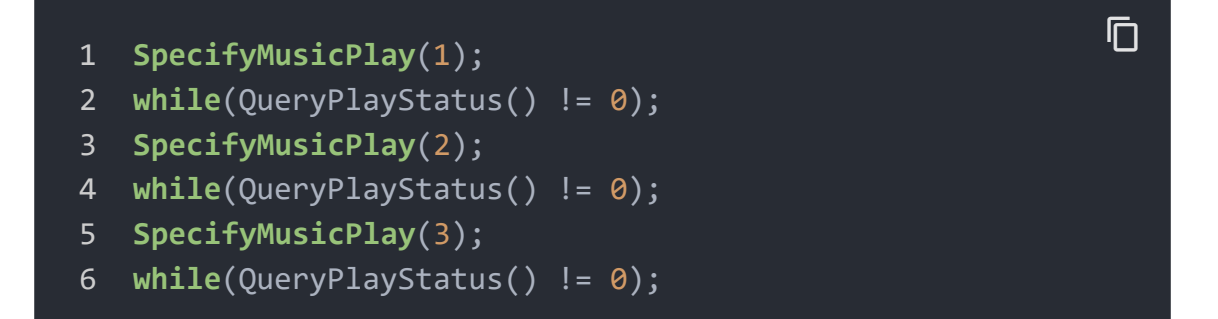

#### **Integrated Program**

OK, let's embed Speech Recognizer and Grove - MP3 together. The following demo can control some MP3 functions: play music, pause music, continue music, next song, previous song.

- Copy the program and upload it to your Arduino UNO.
- Plug Base Shield onto the Arduino UNO,and plug the Grove MP3 v2 onto the D2 port of Base Shield.

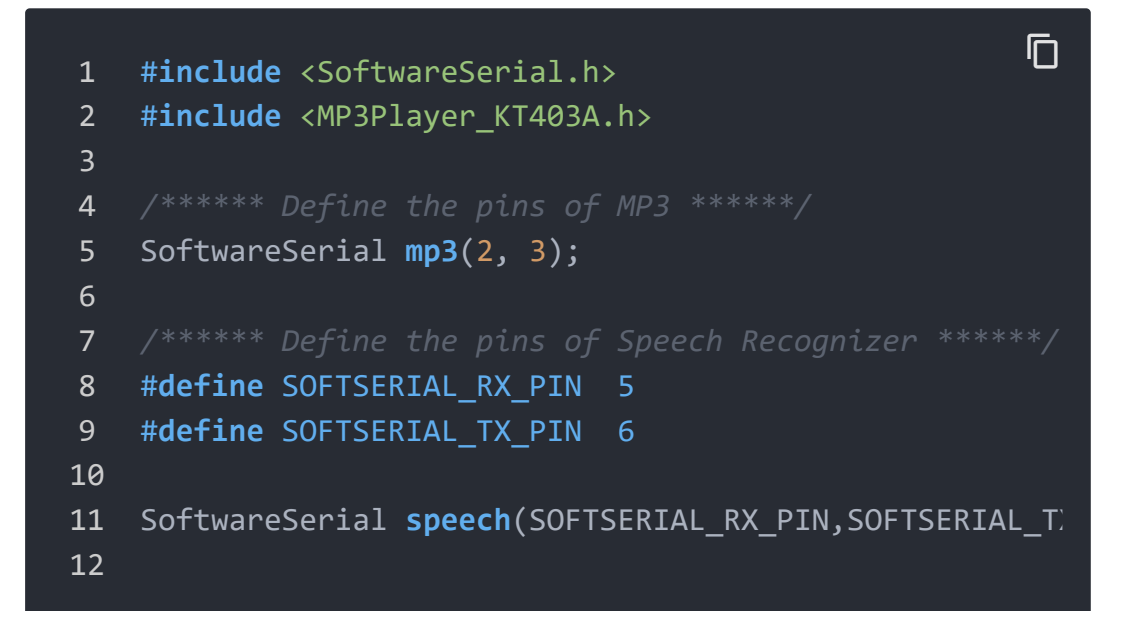

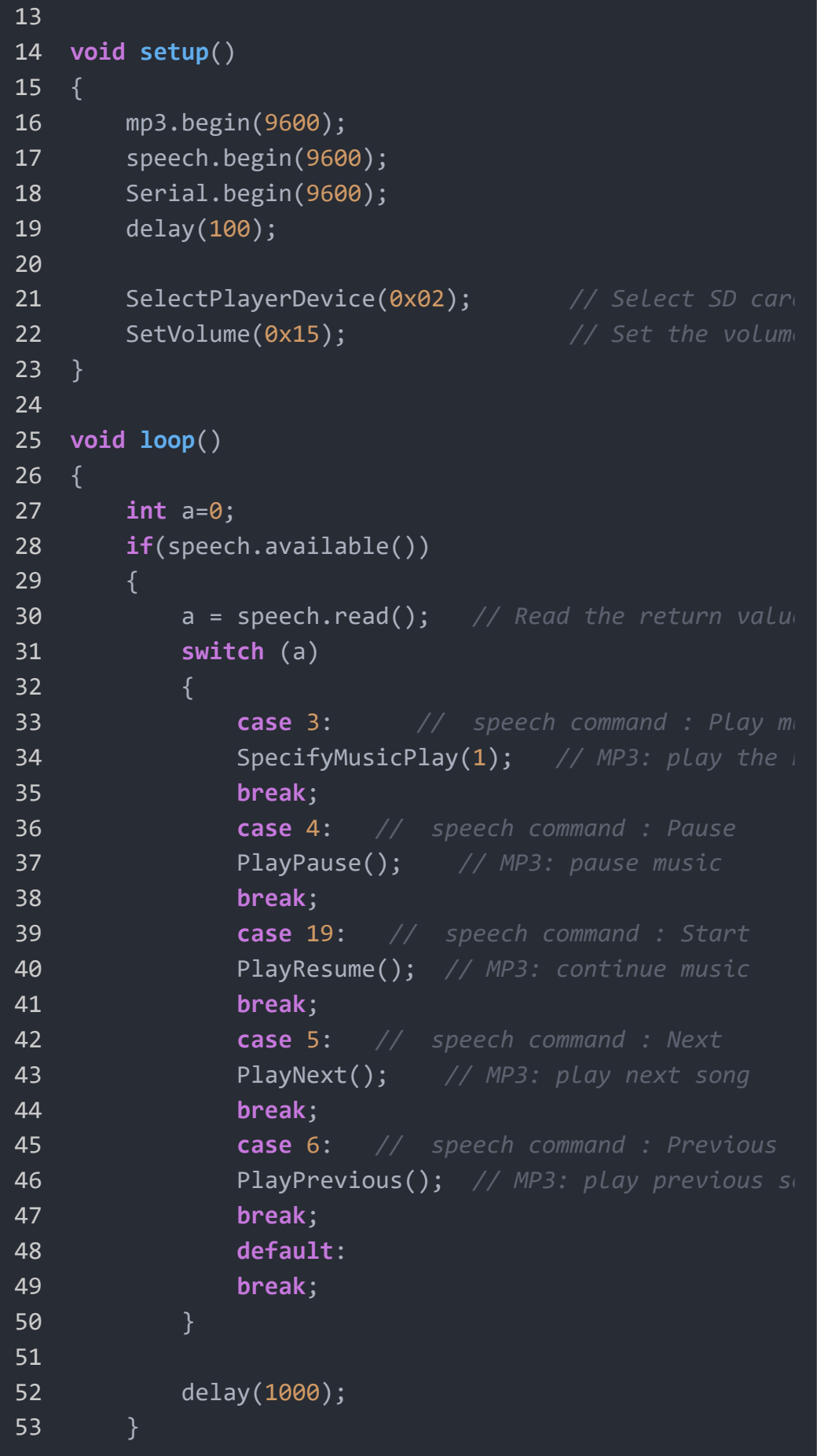

54 }

## How to broadcast real-time

Did you use Grove - MP3 to broadcast real-time? Let's have a try via Speech Recognizer, Grove - MP3, and Grove - RTC.

#### **Adjust the real-time**

Download necessary libraries from github: RTC\_DS1307 [\[https://github.com/Seeed-Studio/RTC\\_DS1307\]<ref>lib](https://github.com/Seeed-Studio/RTC_DS1307)[rary, Grove -](https://wiki.seeedstudio.com/Grove-RTC) RTC [/Grove-RTC]</ref>, pay attention to the path of your libraries: .../arduino/libraries .

- Open the example file of "SetTimeAndDisplay" : File --> Sketchbook --> libraries --> RTC\_DS1307 --> SetTimeAndDisplay.
- Plug Base Shield onto the Arduino UNO,and plug the Grove RTC onto the I2C of Base Shield.
- Set the right time of RTC.

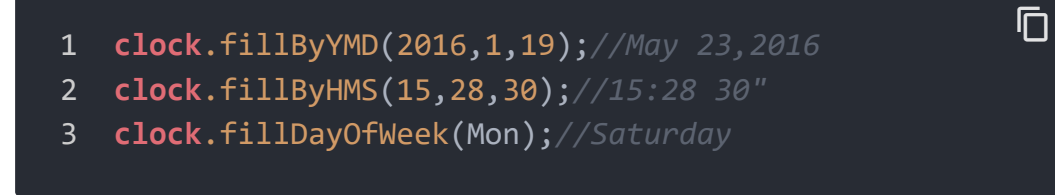

Upload the modified program to your Arduino UNO.

#### **Text-to-speech**

As all we known, it has 60 numbers while broadcasting time (0  $\sim$ 59), and we can mouth some words before the MP3 broadcast the time (It's). So we need to add 61 sound files in SD Card.

### But there're some tips about SD card you need to pay attention to:

- Form of SD Card: FAT32.
- Format SD Card before deleting any songs; Nothing should to do while adding any songs.
- The sequence of playing is depended on the sequence of song addition in SD Card. *so if we want to play some songs in order, we need to add those songs in SD Card in order.*

## By the way, we have ranked 61 sound files in a folder, you can download it

[\[https://files.seeedstudio.com/wiki/Grove\\_Speech\\_Recognizer\\_Kit\\_f](https://files.seeedstudio.com/wiki/Grove_Speech_Recognizer_Kit_for_Arduino/res/Sound_file.zip) or\_Arduino/res/Sound\_file.zip] and copy it to your SD Card. Of course you may need to format SD Card first.

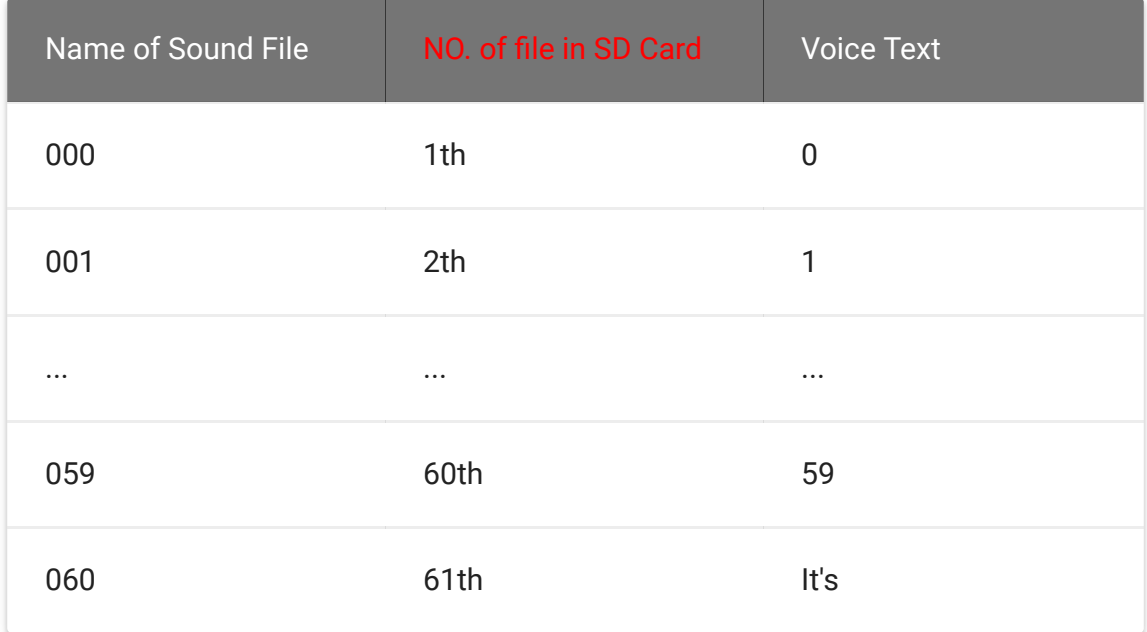

### **Integrated Program and broadcast real-time**

• Plug Base Shield onto the Arduino UNO; plug Grove - MP3 v2 onto the D2 port of Base shield; plug Grove - Speech Recognizer onto the D5 port of Base Shield; plug Grove - RTC onto the I2C port of Base Shield.

- Copy the following codes on a new sketch of Arduino IDE and upload the program to Arduino UNO.
- Say "HiCell, What's the time" , the MP3 will broadcast the realtime.

```
1 #include <Wire.h>
2 #include "DS1307.h"
3 #include <SoftwareSerial.h>
4 #include <MP3Player_KT403A.h>
5
6 /******* Define the pins of MP3 ******/
7 SoftwareSerial mp3(2, 3);
8
9 /******* Define the pins of Speech Recognizer ******/
10 #define SOFTSERIAL_RX_PIN 5
11 #define SOFTSERIAL_TX_PIN 6
12
13 SoftwareSerial speech(SOFTSERIAL_RX_PIN,SOFTSERIAL_TX
14
15 /******* Define a object of DS1307 class ******/
16 DS1307 clock;//define a object of DS1307 class
17
18 void setup ()
19 \t {}20 mp3.begin(9600);
21 speech.begin(9600);
22 clock.begin();
23 Serial.begin(9600);
24 delay(100);
25
26 SelectPlayerDevice(0x02); // Select SD card a
27 SetVolume(0x15); // Set the volume, the range is
28 }
29
30 void loop ()
                                                     \overline{\Pi}
```

```
31 {
32 int a=0;
33 speech.listen(); // start to receiver data from t
34 if(speech.available())
35 {
36 a = speech.read(); // Read the return value fro
37 if(a==13)
38 {
39 clock.getTime(); // get the real-time from Gr
40 int b=1+clock.hour; // get hour data; because
41 int c=1+clock.minute; // get hour data; becaus
42
43 mp3.listen(); // start to receiver data from
44 SpecifyMusicPlay(61); // The voice "It's" is
45 while(QueryPlayStatus() != 0); // play next so
46 SpecifyMusicPlay(b); // play the name of "b" s
47 while(QueryPlayStatus() != 0);
48 SpecifyMusicPlay(c); // play the name of "c"
49 while(QueryPlayStatus() != 0);
50 }
51 }
52 delay(1000);
53 }
```
## **Resource**

- [Github: IRSendRev \[https://github.com/Seeed-](https://github.com/Seeed-Studio/IRSendRev)Studio/IRSendRev]
- [Github: MP3 \[https://github.com/Seeed-](https://github.com/Seeed-Studio/Grove_Serial_MP3_Player_V2.0)Studio/Grove\_Serial\_MP3\_Player\_V2.0]
- [Github: RTC \[https://github.com/Seeed-Studio/RTC\\_DS1307\]](https://github.com/Seeed-Studio/RTC_DS1307)
- Sound files of broadcast [\[https://files.seeedstudio.com/wiki/Grove\\_Speech\\_Recognizer\\_](https://files.seeedstudio.com/wiki/Grove_Speech_Recognizer_Kit_for_Arduino/res/Sound_file.zip)

[Kit\\_for\\_Arduino/res/Sound\\_file.zip\]](https://files.seeedstudio.com/wiki/Grove_Speech_Recognizer_Kit_for_Arduino/res/Sound_file.zip)

## Tech Support

### [Please submit any technical issue into our forum](https://forum.seeedstudio.com/)

[https://forum.seeedstudio.com/].

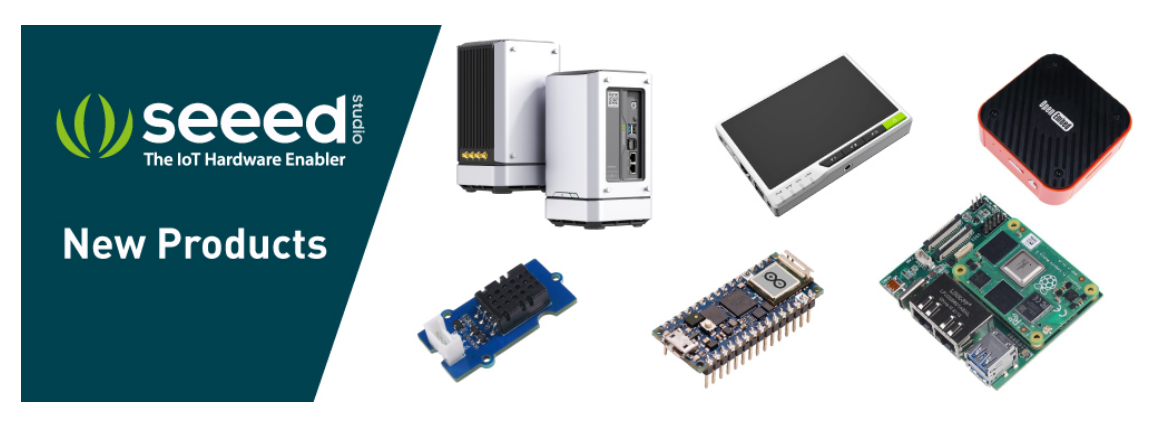

[https://www.seeedstudio.com/act-4.html? [utm\\_source=wiki&utm\\_medium=wikibanner&utm\\_campaign=newpr](https://www.seeedstudio.com/act-4.html?utm_source=wiki&utm_medium=wikibanner&utm_campaign=newproducts)

oducts]